## 客户查询**(ENQ0011)**

说明: 以客户查询有关销售情况, 如该客户的物品报价记录、某一时段物品交易情况等。 操作方法 :

"客户编号"栏位输入"客户代码"(或点击客户编号浏览键 … -> 打开客户主档案浏览 窗口 -> 选择需要的客户码) -> 选择相应"查询选项" -> 点击"开始查询" -> 进入 所选项浏览窗口 -> 浏览完毕, 将浏览窗口关闭, 可以继续其它选项查询。

\* 如需要查询该客户物品报价情况,方法如下:

输入客户号 - > 查询选项选择"报价记录" - > 点击"开始查询",可以了解到物品详细 报价记录,如图:

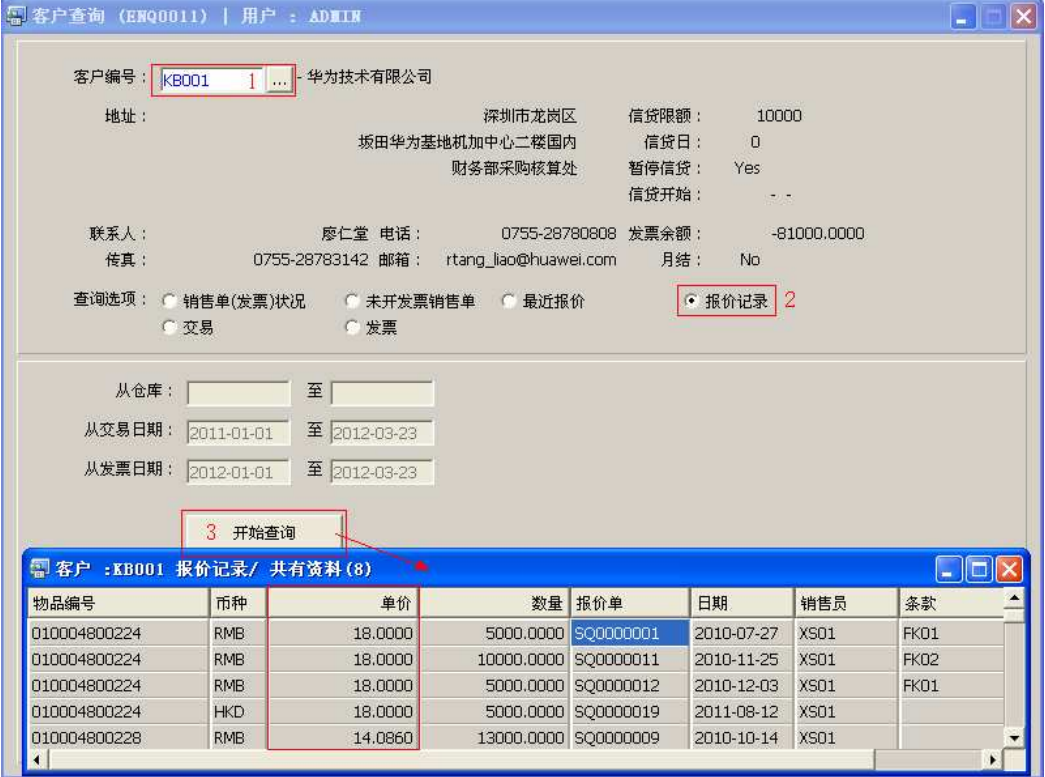

## 注意事项**:**

 查询浏览窗口点击鼠标右键,显示相应的功能按钮(最前、前后、复制、导出等),可 根据实际需要于浏览窗口操作;

- 所有查询浏览窗口内容均可导出 EXCEL 格式 (浏览窗口点击鼠标右键 -> 选择"导出" -> 点击"是");
- 于查询界面可以利用通配符号(%、\*)查找相关的客户编号。如客户编号栏位输入"\*01" 后点击浏览键,打开的客户浏览窗口只显示以"01"结尾的客户编号。